School Stream 曲 職員室コネクトサービス

## **連絡サービス「職員室コネクトサービス」初回登録**

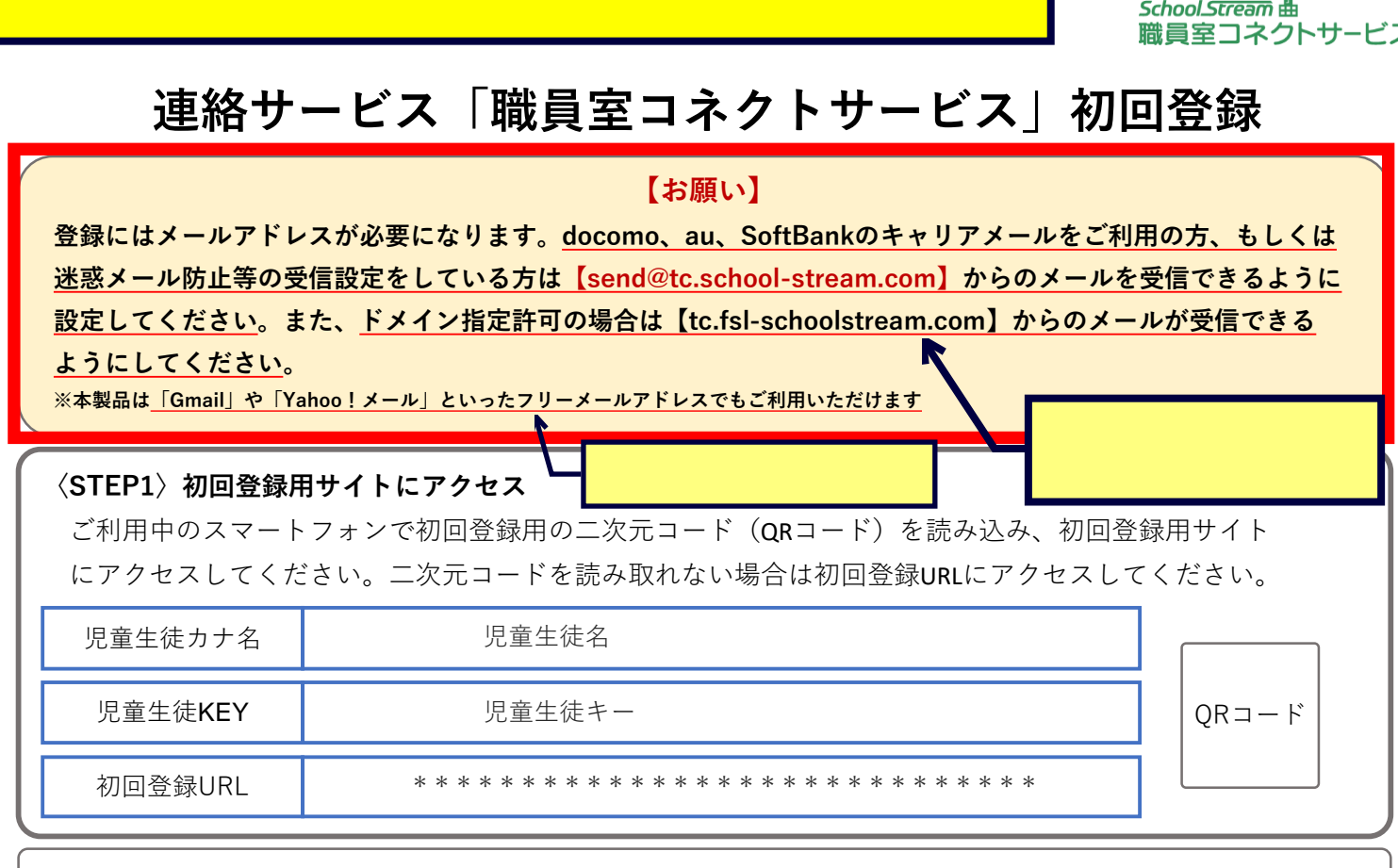

## **〈STEP2〉仮登録を行う**

利用規約をご確認後、チェックを入れて「新規利用登録」を押してください。 画面に従って入力を進めてください。(手順は裏面をご確認ください。)

## **〈STEP3〉本登録を行う**

登録したメールアドレス宛に本登録に必要なワンタイムパスワードの案内メールが届きます。 本文内にある**4桁のワンタイムパスワード**を確認し、同じく本文内にあるURLをタップしてください。 ワンタイムパスワードを入力し、トップ画面になったら登録完了です。

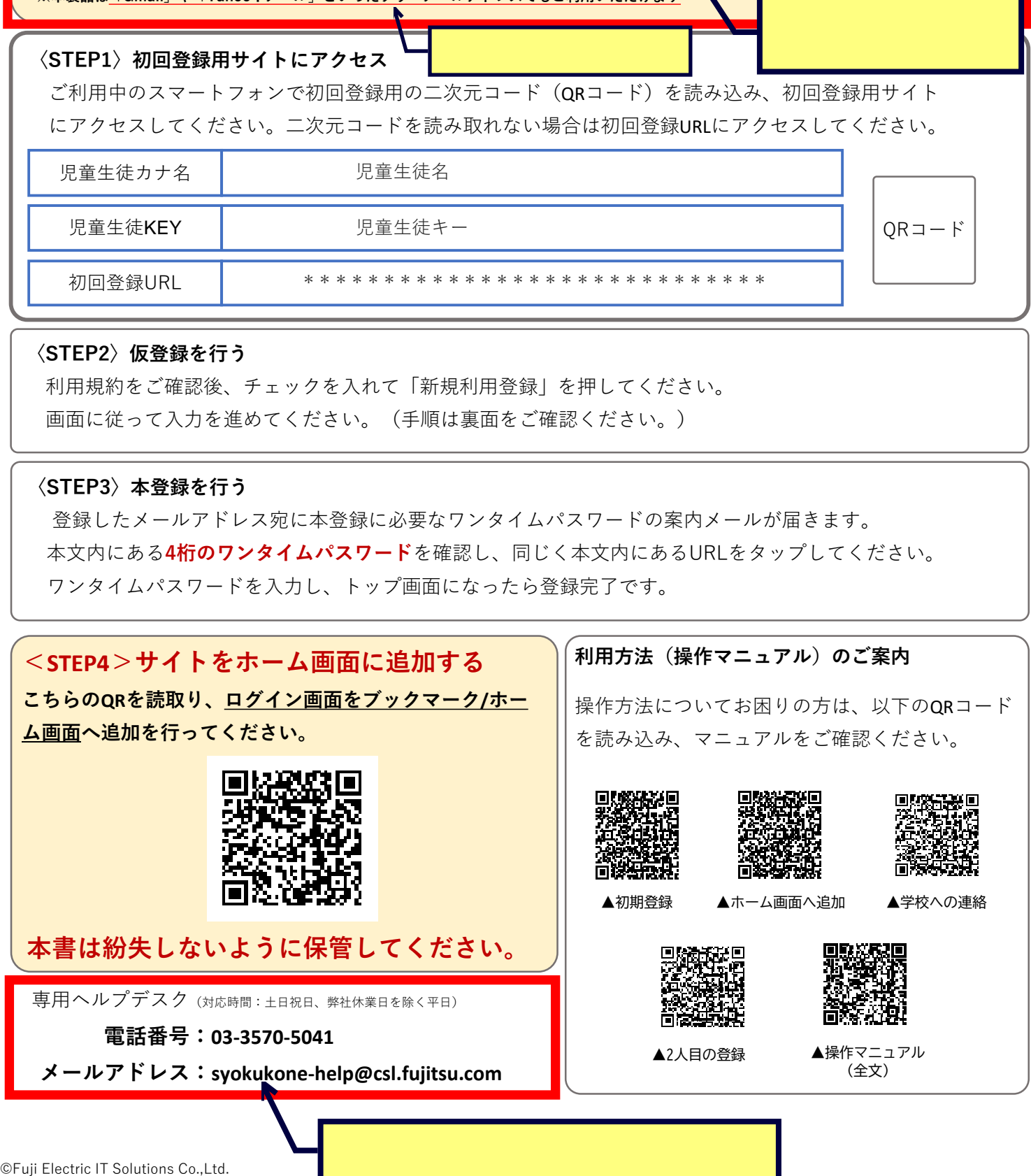